## 拖拽字段

电子表格通过拖拽字段来实现和查询的关联。拖拽字段可以有两种方式: 拖拽单个字段和拖拽多个字段

## 单个字段:

在右侧资源树下选中某个查询字段,然后拖拽到对应单元格中。

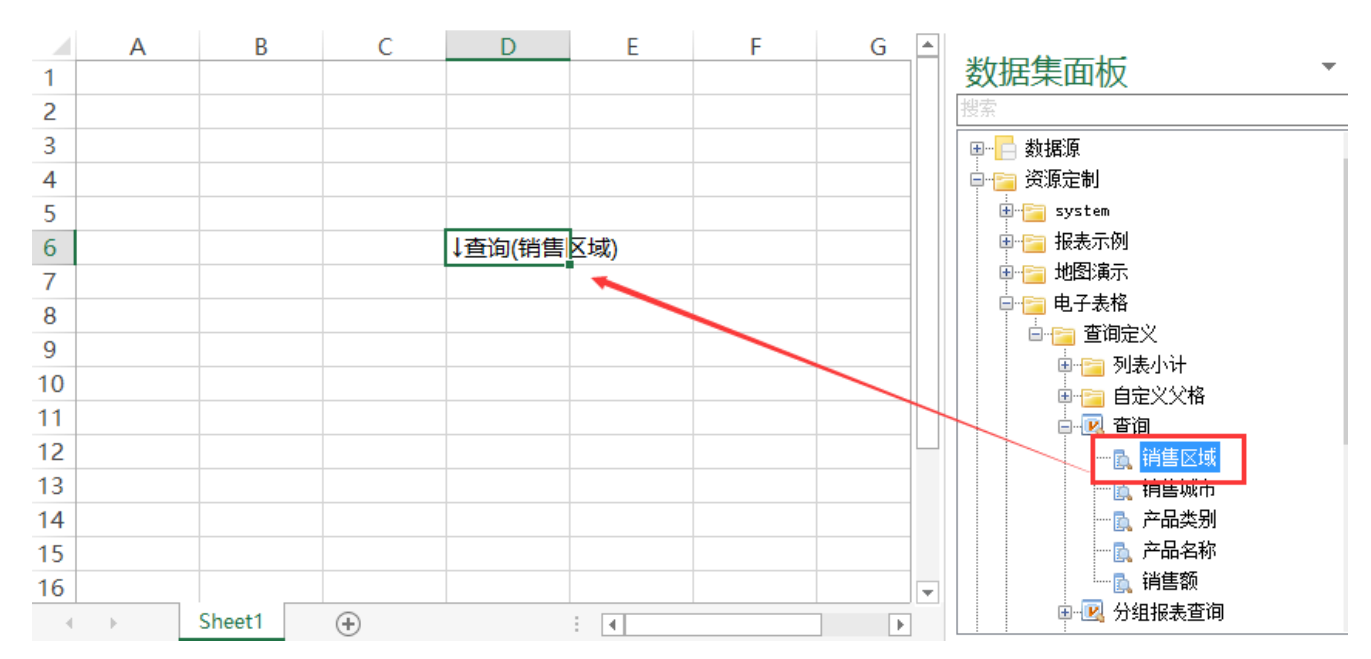

## 多个字段:

通过shift或是ctrl键选中多个查询字段,拖拽到对应某个单元格中后,会弹出字段放置方式的选择,有如下几种方式:

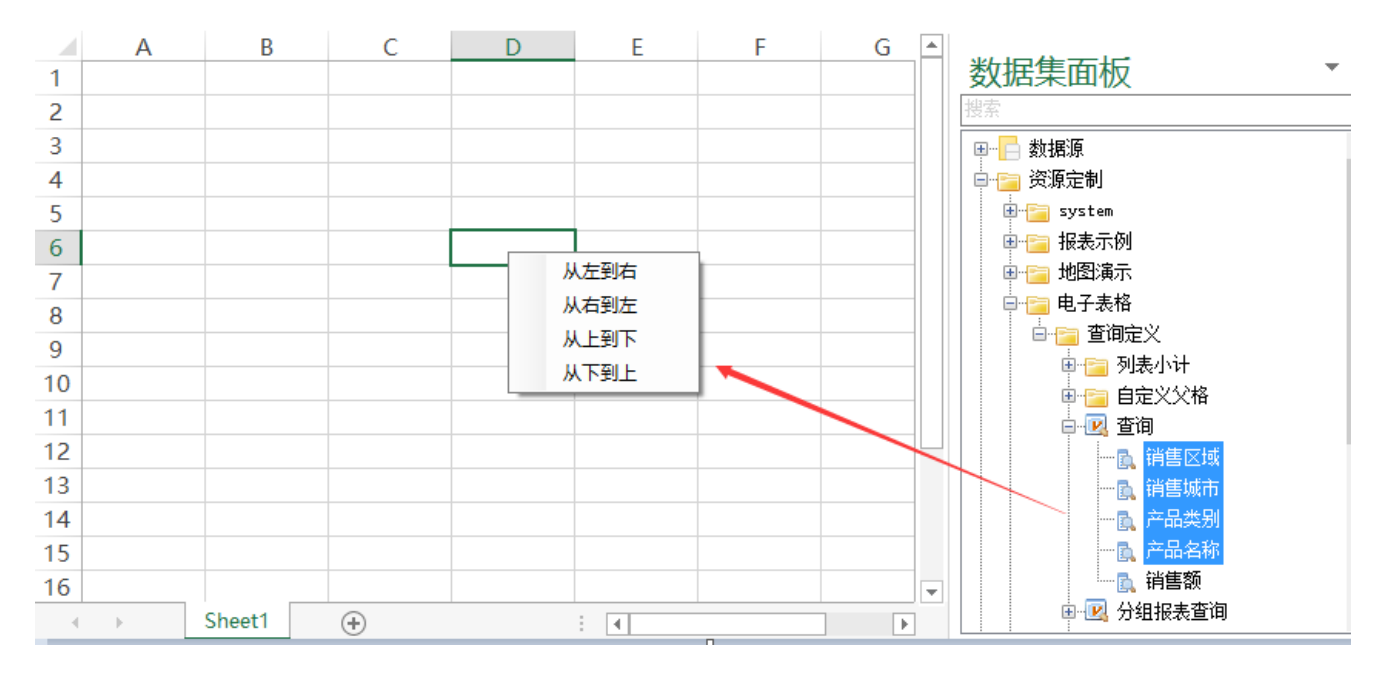

• 从左到右: 以放置的单元格为起点, 对所选字段从左到右依次放到对应的单元格中。如下图, 以D6单元格为起点, 从左到右放置字段。

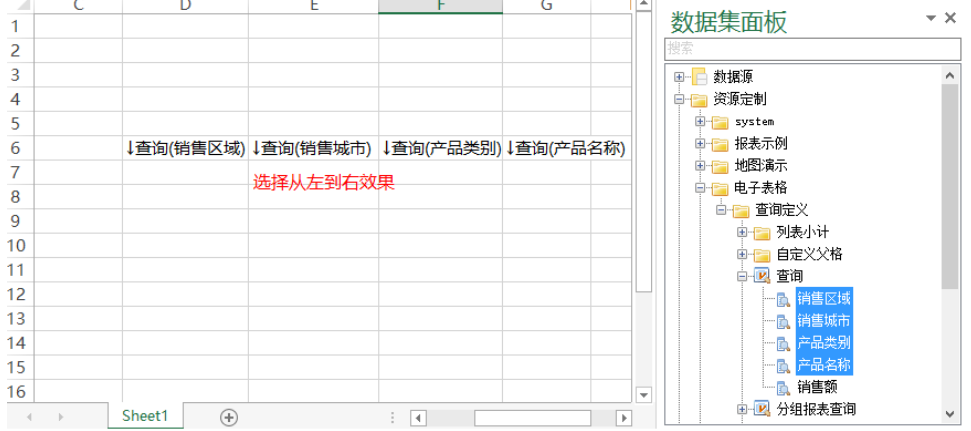

从右到左:以放置的单元格为起点,对所选字段从右到左依次放到对应的单元格中。如下图,以D6单元格为起点,从右到左放置字段。

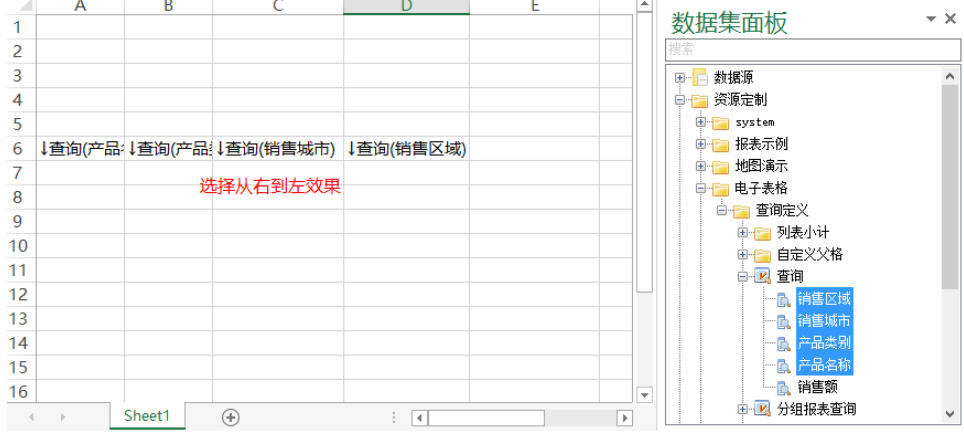

从上到下:以放置的单元格为起点,对所选字段从上到下依次放到对应的单元格中。如下图,以D6单元格为起点,从上到下放置字段。

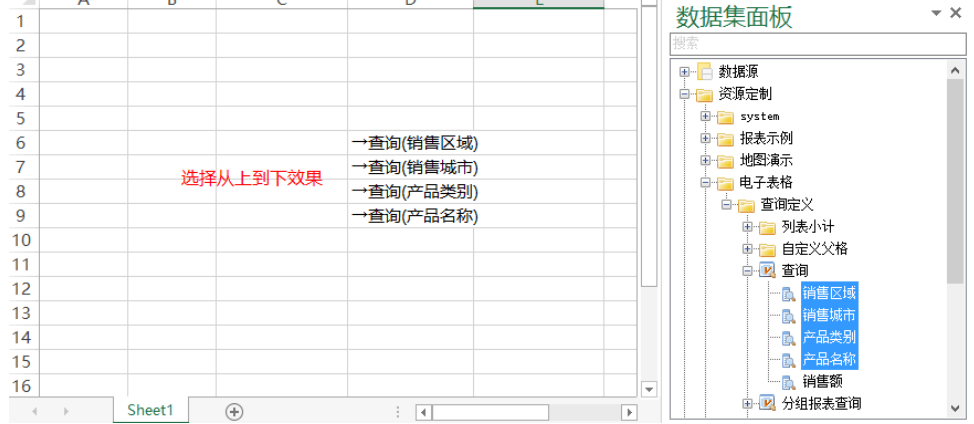

从下到上:以放置的单元格为起点,对所选字段从下到上依次放到对应的单元格中。如下图,以D6单元格为起点,从上到下放置字段。

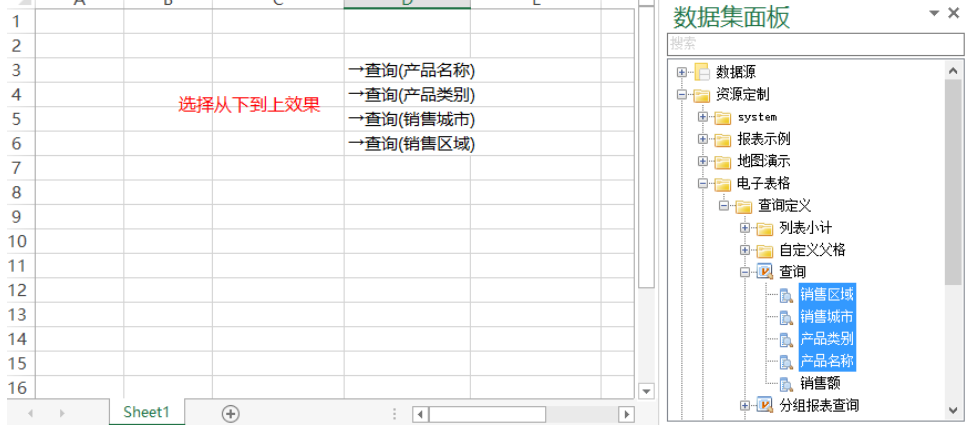